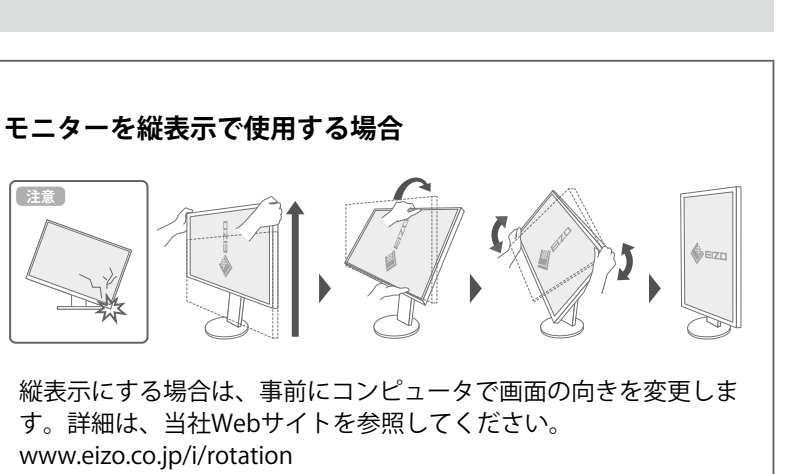

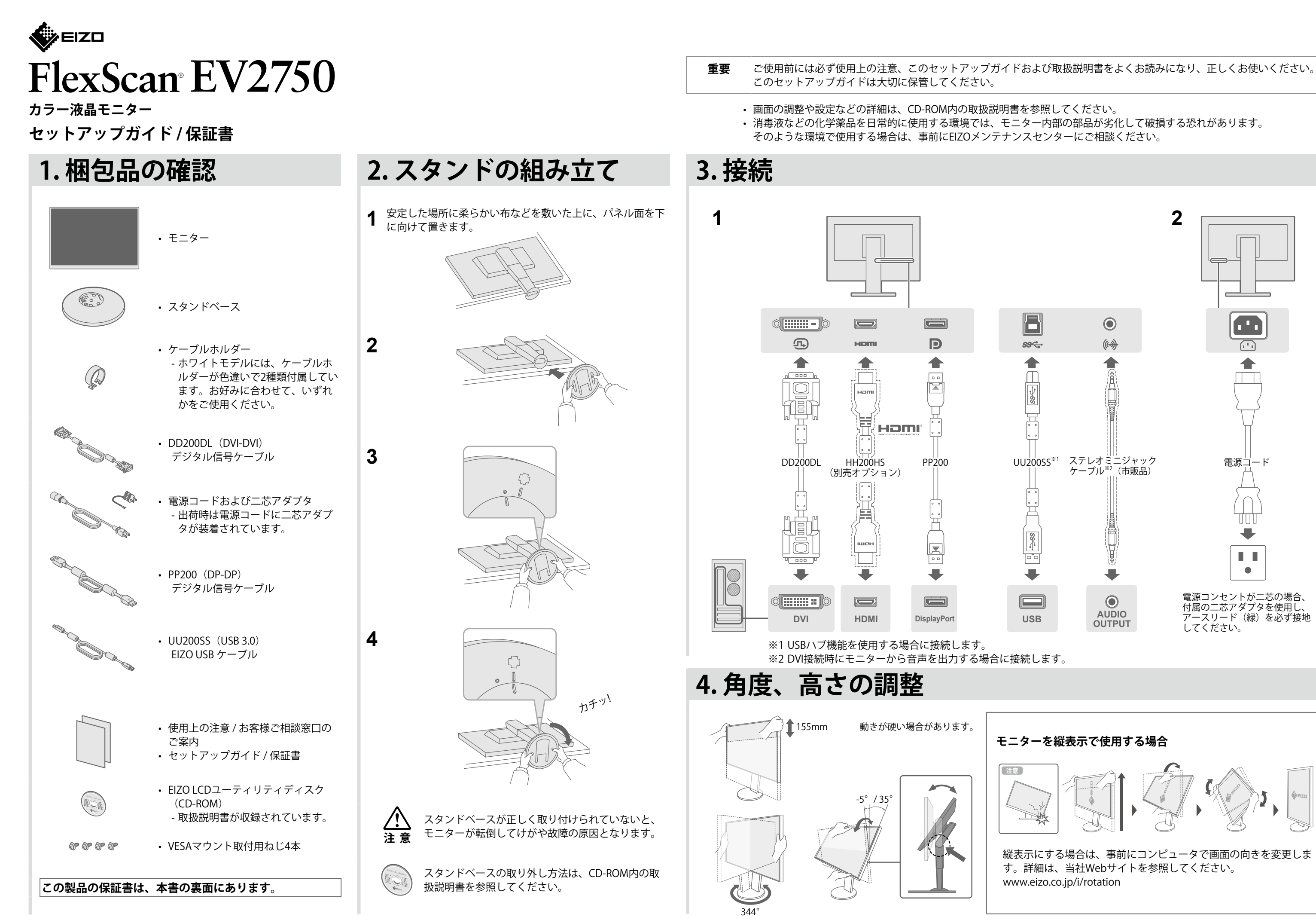

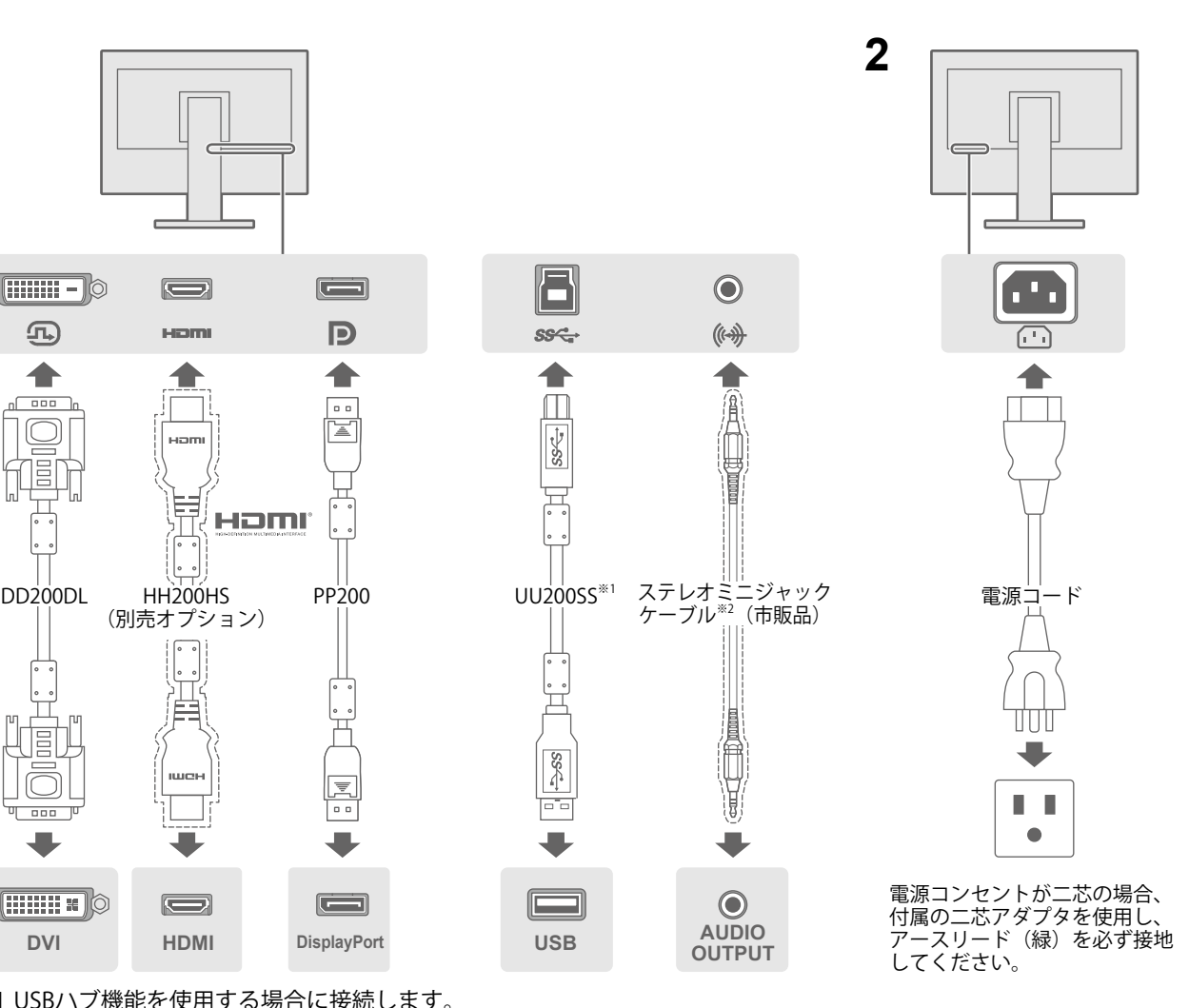

## **保証書**

この保証書は所定事項を記入して効力を発しますので、必ず製造番号 (S/N) 、お名前、ご住所、電話番号、お買い上げ年月日、販売店名 をご記入ください。また、購入日がわかる書類(レシートなど)とともに保管してください。

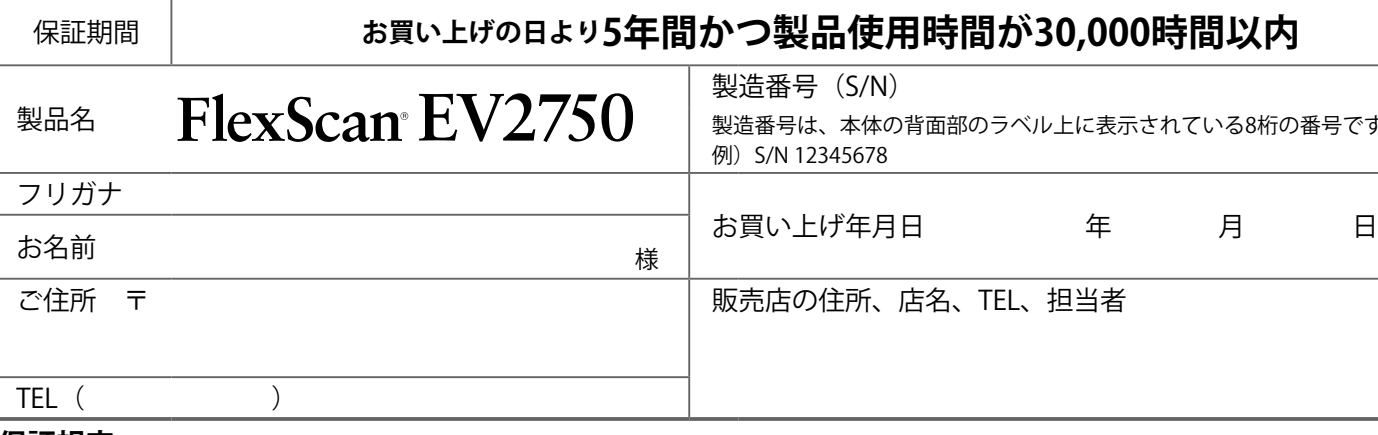

### **保証規定**

- 1. 本製品の取扱説明書、本体添付ラベルなどの注意書に従った使用状態で保証期間内に故障した場合、無料にて故障箇所の修理または交換をさせていた だきますので、保証書を添えて販売店またはEIZOメンテナンスセンターまでお申しつけください。
- 2. 保証期間内でも次のような場合には、有償修理とさせていただきます。
- 使用上の誤り、または不当な修理や改造による故障及び損傷
- お買い上げの後の輸送·移動·落下などによる故障及び損傷
- 火災·地震·水害·落雷·その他の天災地変ならびに公害や異常電圧 などの外部要因に起因する故障及び損傷
- 車両·船舶などに搭載された場合に生じる故障及び損傷
- 電池の液漏れによる故障及び損傷
- 3. 保証書は日本国内においてのみ有効です。This warranty is valid only in Japan.
- 4. 保証書は再発行いたしませんので紛失しないよう大切に保管してください。
- この保証書は本書に明示した期間、条件のもとにおいて無償修理をお約束するものです。なお、保証期間経過後の修理についてご不明な場合は販売店 。またはEIZOメンテナンスセンターまでお問い合わせください
- 補修用性能部品の保有期間については取扱説明書をご覧ください。

Copyright © 2015-2020 EIZO Corporation. All rights reserved.

#### こちらのWebサイトでは、ユーザー登録や、ご購入製品を便利に使う情報をお届けしています。 お買い上げいただきましたお客様へより充実したサポートをお届けするため、次のアドレスにアクセスし、ユーザー登録をお願い 。いたします

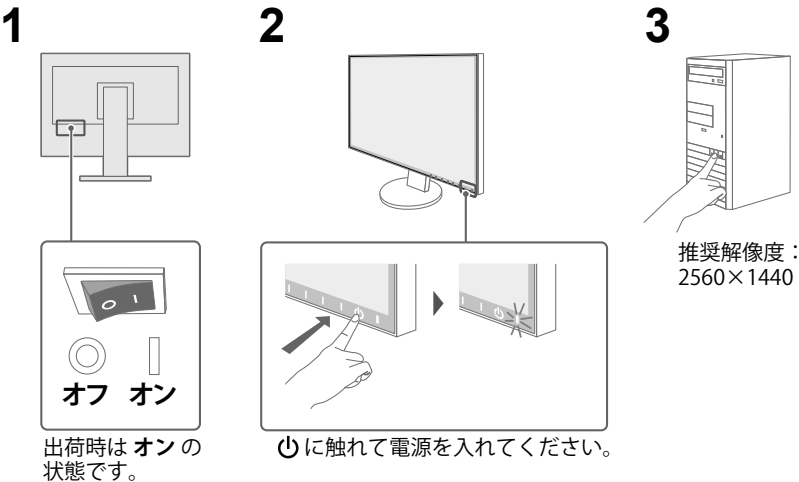

# 5. ホルダーの取り付け 6. 画面の表示

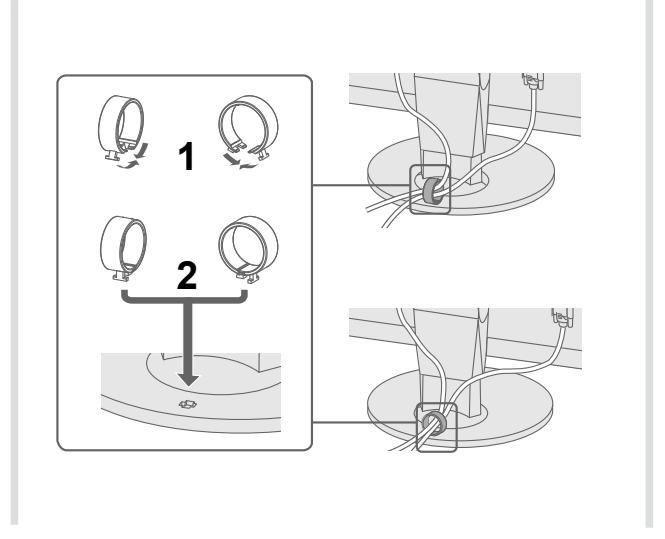

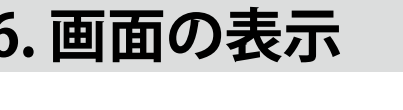

### **考 参**

- 1画面に複数の信号を表示する場合は、PbyP (Picture by Picture) の設定が 必要です。
- 設定については、CD-ROM内の取扱説明書を参照してください。
- 周囲の明るさを検知し、自動的に画面の明るさを調整する機能 (Auto EcoView) が出荷時は有効になっています。Auto EcoViewの機能をオフにす るには、I ECO まを選択し「Auto EcoView」を「オフ」にしてください。

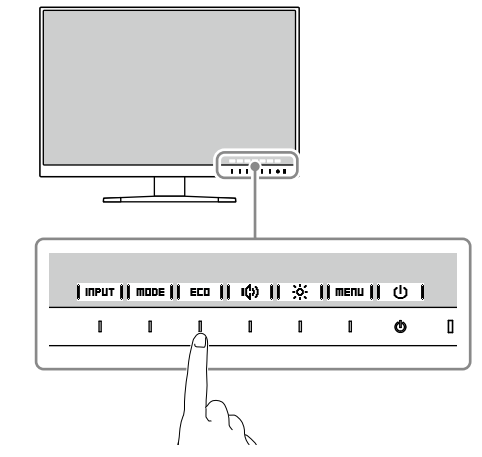

**[/39jp.co.eizo.www](https://www.eizo.co.jp/39)**

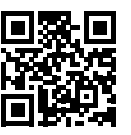

# **画面が表示されないときは**

#### **原因と対処方法 症状**

 $\ddot{x}$ は正しく接続されていますか。

いれてください。

てください。

<mark>りし、数分後にもう一度電源を入れてみてください。</mark>

.一の「ブライトネス」、「コントラスト」、「ゲイン」の各調整値を上 (ださい。

と切り替えてみてください。

キーボードを操作してみてください。

-タの電源は入っていますか。

t接続している機器に問題があります。問題を解決し、モニターの電源 らしてみてください。詳細は出力機器の取扱説明書を参照してください。

•タの設定が、この製品で表示できる解像度、垂直走査周波数になってい 8扱説明書「1-3.対応解像度」参照)。

-タを再起動してみてください。

/ クスボードのユーティリティなどで、適切な設定に変更してください。 うフィックスボードの取扱説明書を参照してください。

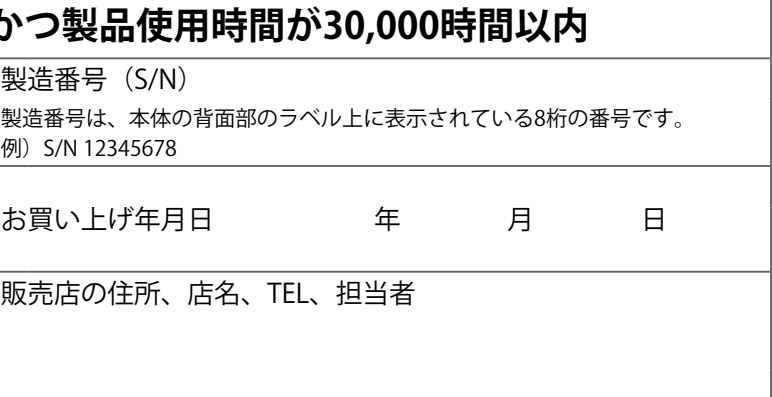

• 液晶パネル、バックライトの経年劣化(輝度の変化、色の変化、輝度と 色の均一性の変化、焼き付き、欠点の増加など)

• センサーの経年劣化

• 外装品(液晶パネルの表面を含む)の損傷、変色、劣化

• 付属品(リモコン、ケーブル、取扱説明書など)の交換

• 当社指定の消耗品 (電池、スイッチ/ボタン/レバー類、回転部など)

• 技術革新などにより製品に互換性がなくなった場合

5th Edition-January, 2020 Printed in Japan. 00N0L922E2  $SUG-EV2750-JA$ 

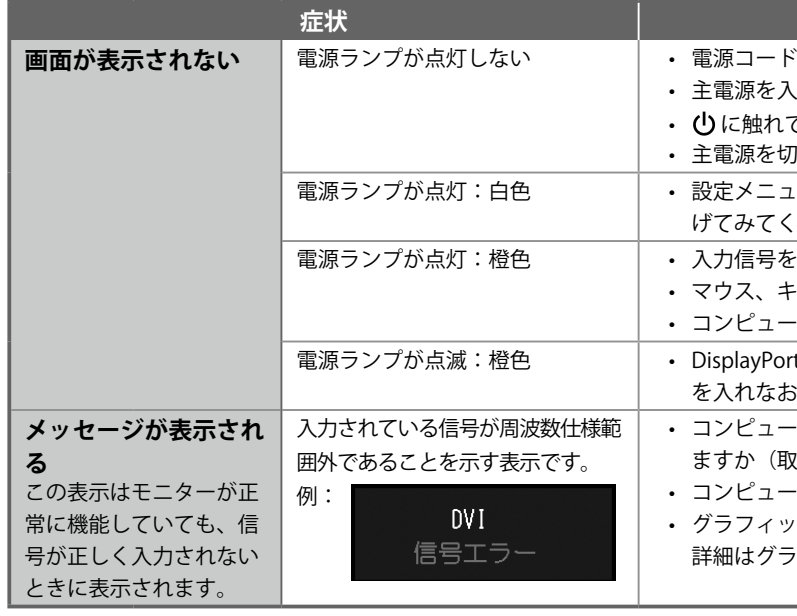

### 画面が表示された後の症状については、CD-ROM内の取扱説明書「第5章 こんなときは」を参照してください。

## **注意**

### **ロックボタンを押さない**

この製品は、ロックボタンによりモニターをスタンドに固定しています。 モニターからスタンドを取り外す場合にのみ、ロックボタンを押してくださ い。それ以外の場合では、モニターがスタンドから外れ、製品の破損やけが の原因となります。 スタンドの取り外し方は、取扱説明書を参照してください。

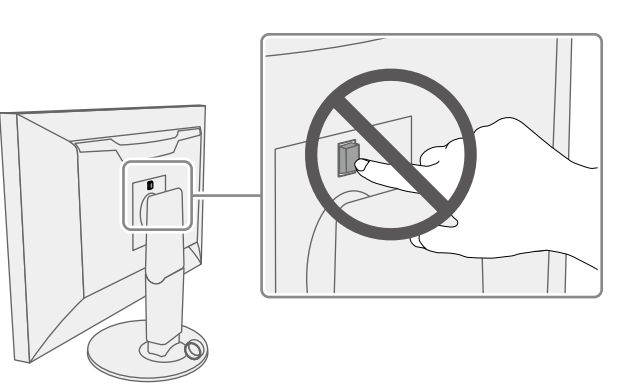